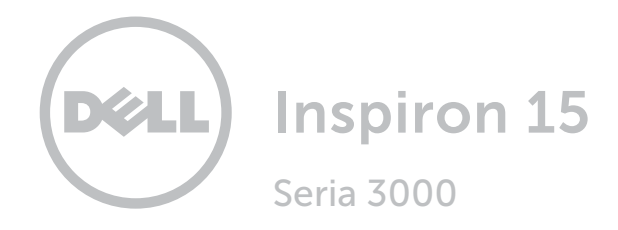

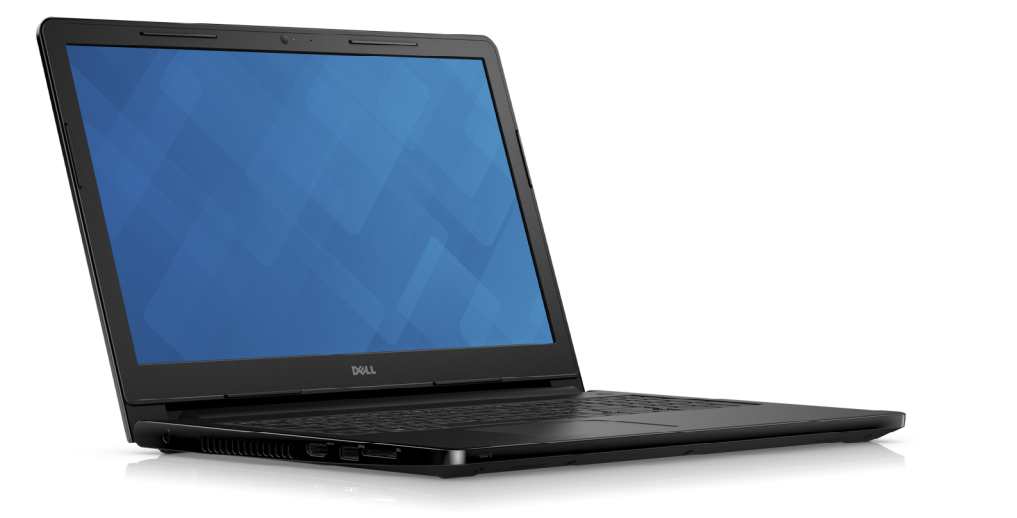

# [Widoki](#page-1-0)

[Specyfikacje](#page-6-0)

**Copyright © 2015 Dell Inc. Wszelkie prawa zastrzeżone.** Ten produkt jest chroniony przepisami prawa<br>autorskiego w Stanach Zjednoczonych i na świecie. Dell™ i logo Dell są znakami towarowymi firmy Dell Inc. w Stanach Zjednoczonych i w innych krajach. Inne nazwy i znaki towarowe użyte w tekście mogą być własnością innych podmiotów.

2018 ‑ 09 Wersja A01 Model: P47F | Typ: P47F003 Model komputera: Inspiron 15‑3552

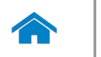

<span id="page-1-0"></span>[Specyfikacje](#page-6-0) **Widoki** 

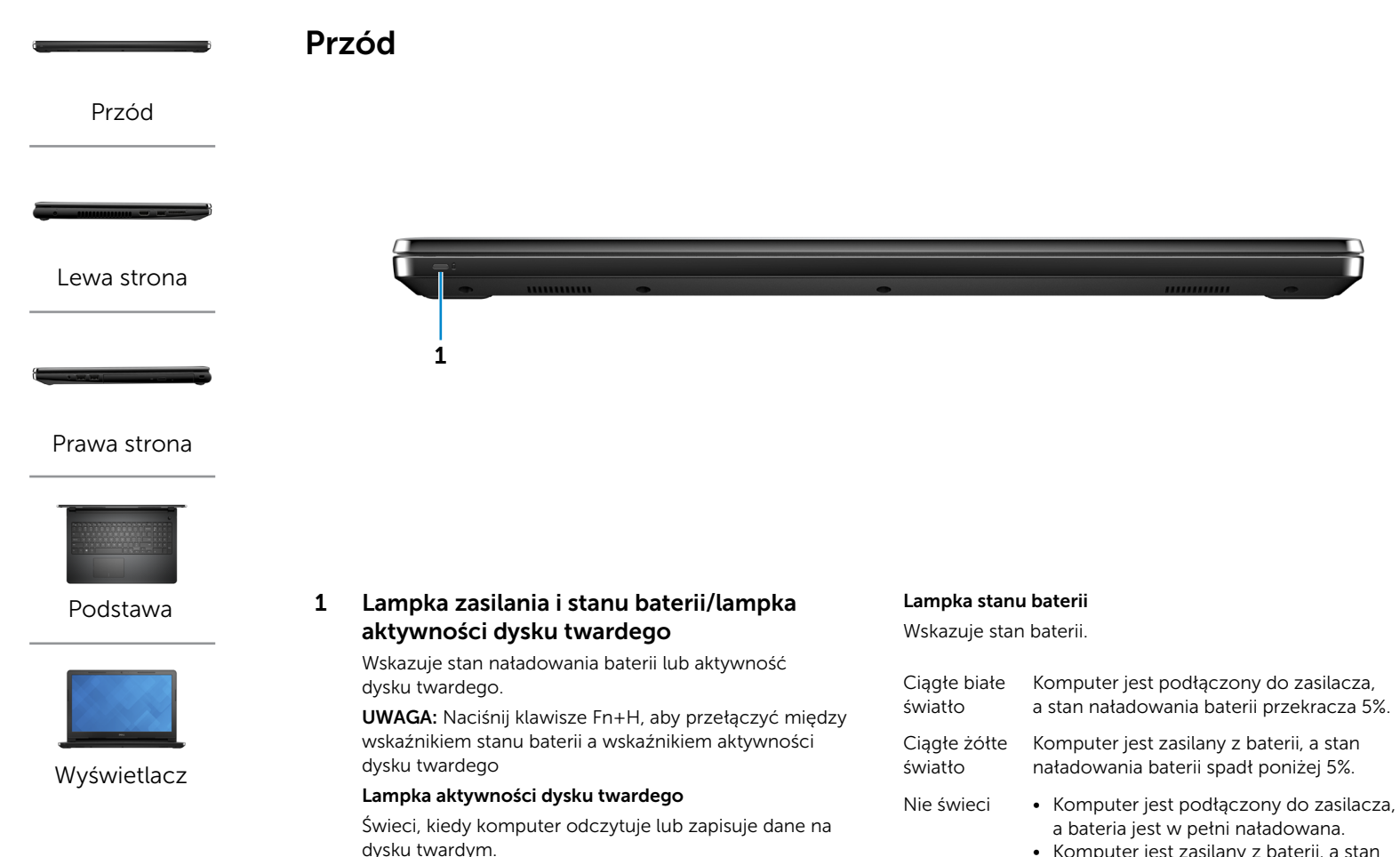

- • Komputer jest zasilany z baterii, a stan naładowania baterii przekracza 5%.
- • Komputer jest w trybie uśpienia, hibernacji lub wyłączony.

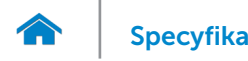

<span id="page-2-0"></span>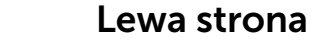

#### [Przód](#page-1-0)

[Lewa strona](#page-2-0)

#### [Prawa strona](#page-3-0)

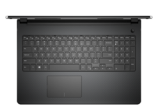

#### [Podstawa](#page-4-0)

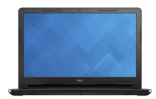

[Wyświetlacz](#page-5-0)

#### 1 Złącze zasilacza

Umożliwia podłączenie zasilacza w celu zasilania komputera i ładowania baterii.

#### 2 Złącze HDMI

Umożliwia podłączenie telewizora i innych urządzeń wyposażonych w wejście HDMI. Obsługuje sygnał wideo i audio.

#### 3 Port USB 3.0

1 2 3 4

Umożliwia podłączanie urządzeń peryferyjnych, takich jak dyski, drukarki itd. Transfer danych z szybkością do 5 Gb/s.

#### 4 Czytnik kart pamięci

Umożliwia odczytywanie i zapisywanie danych na kartach pamięci.

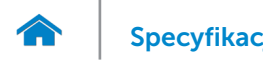

<span id="page-3-0"></span>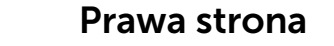

#### [Przód](#page-1-0)

[Lewa strona](#page-2-0)

#### [Prawa strona](#page-3-0)

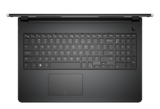

#### [Podstawa](#page-4-0)

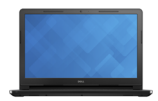

[Wyświetlacz](#page-5-0)

#### 1 Gniazdo zestawu słuchawkowego

Umożliwia podłączanie słuchawek, mikrofonu lub zestawu słuchawkowego (słuchawek z mikrofonem).

#### 2 Porty USB 2.0 (2)

Umożliwiają podłączanie urządzeń peryferyjnych, takich jak dyski, drukarki itd. Transfer danych z szybkością do 480 Mb/s.

#### 3 Napęd dysków optycznych

1 2 3 4

Umożliwia odczytywanie i zapisywanie dysków CD i DVD.

#### 4 Gniazdo linki antykradzieżowej

Umożliwia podłączenie linki antykradzieżowej, służącej do ochrony komputera przed kradzieżą.

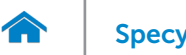

[Przód](#page-1-0)

[Lewa strona](#page-2-0)

[Prawa strona](#page-3-0)

# [Specyfikacje](#page-6-0) **Widoki**

<span id="page-4-0"></span>Podstawa

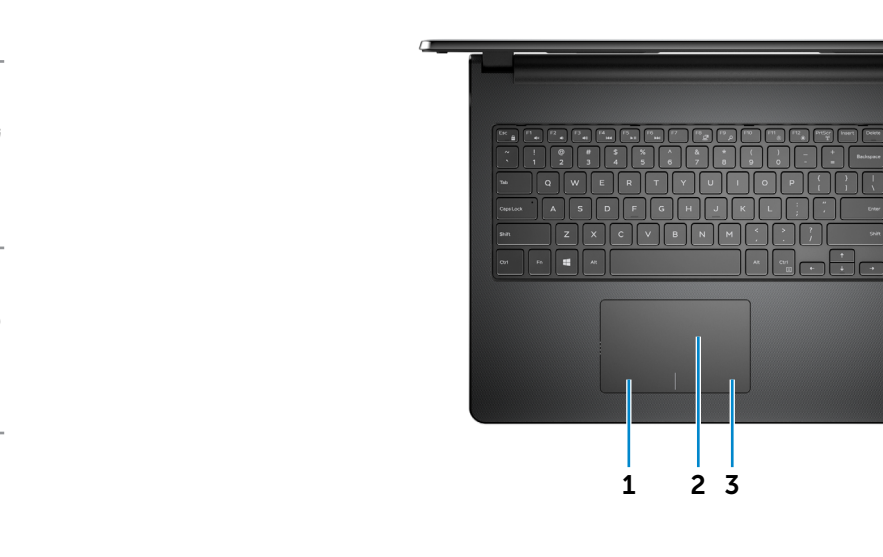

[Podstawa](#page-4-0)

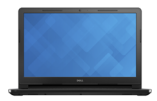

[Wyświetlacz](#page-5-0)

1 Obszar kliknięcia lewym przyciskiem myszy

Naciśnij, aby wykonać odpowiednik kliknięcia lewym przyciskiem myszy.

#### 2 Tabliczka dotykowa

Przesuń palcem po tabliczce dotykowej, aby poruszać wskaźnikiem myszy. Stuknij, aby wykonać odpowiednik kliknięcia lewym przyciskiem myszy.

#### 3 Obszar kliknięcia prawym przyciskiem myszy

Naciśnij, aby wykonać odpowiednik kliknięcia prawym przyciskiem myszy.

#### 4 Przycisk zasilania

 $\circ$ 

 $\begin{array}{|c|c|c|c|c|}\n\hline\n\text{1} & \text{2} & \text{3}\n\end{array}$ 

Naciśnij, aby włączyć komputer, jeśli jest wyłączony lub w stanie uśpienia.

4

Naciśnij, aby przełączyć komputer do stanu uśpienia, jeśli jest włączony.

Naciśnij i przytrzymaj przez 10 sekund, aby wymusić wyłączenie komputera.

UWAGA: Zachowanie przycisku zasilania można skonfigurować w oknie Opcje zasilania. Aby uzyskać więcej informacji, zobacz *Ja i mój Dell* na stronie internetowej www.dell.com/support.

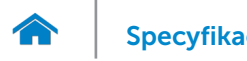

# [Specyfikacje](#page-6-0) **Widoki**

<span id="page-5-0"></span>Wyświetlacz

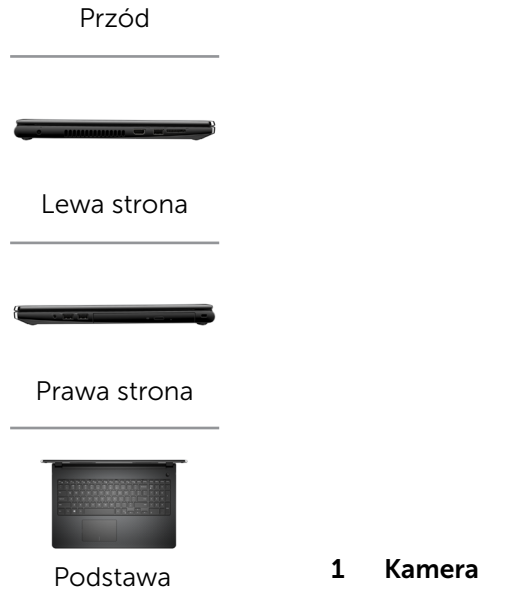

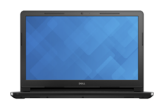

[Wyświetlacz](#page-5-0)

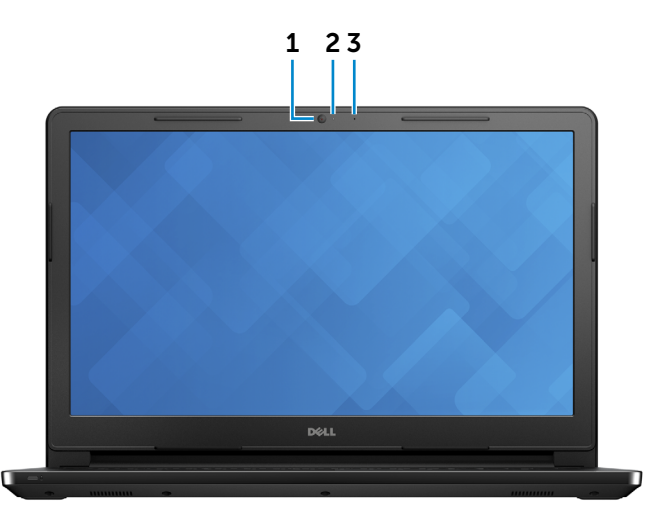

Umożliwia prowadzenie telekonferencji, robienie zdjęć i nagrywanie wideo.

### 2 Lampka stanu kamery

Świeci, kiedy kamera jest używana.

#### 3 Mikrofon

Wejście dźwięku wysokiej jakości. Umożliwia nagrywanie głosu, prowadzenie rozmów itd.

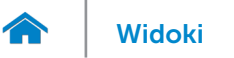

### <span id="page-6-0"></span>Wymiary i masa

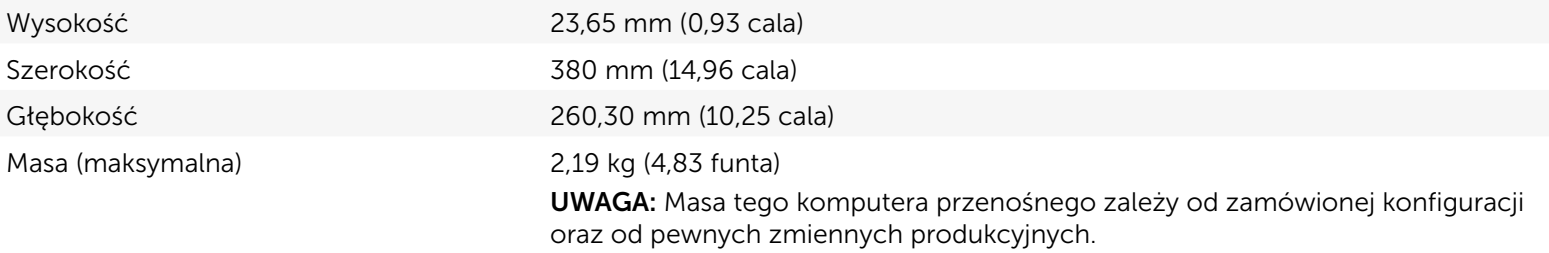

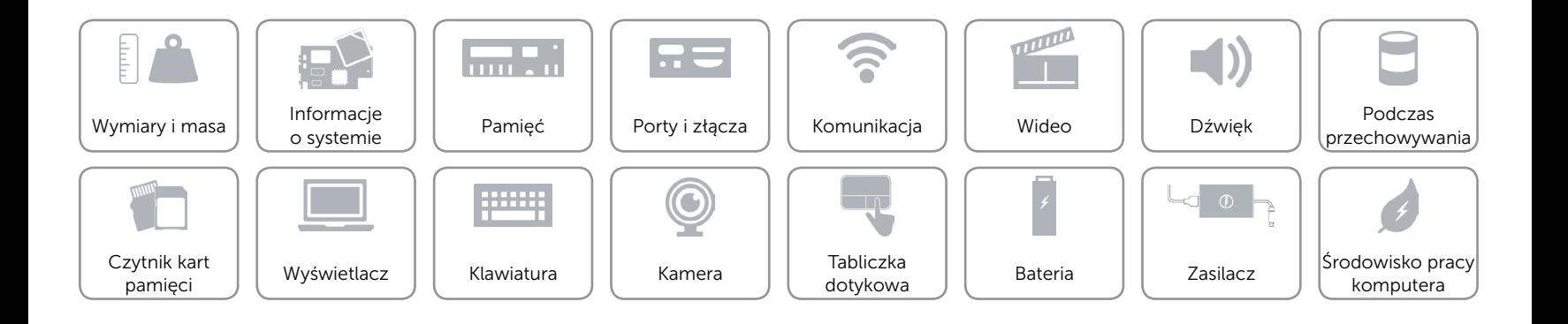

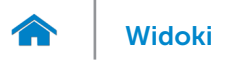

### <span id="page-7-0"></span>Informacje o systemie

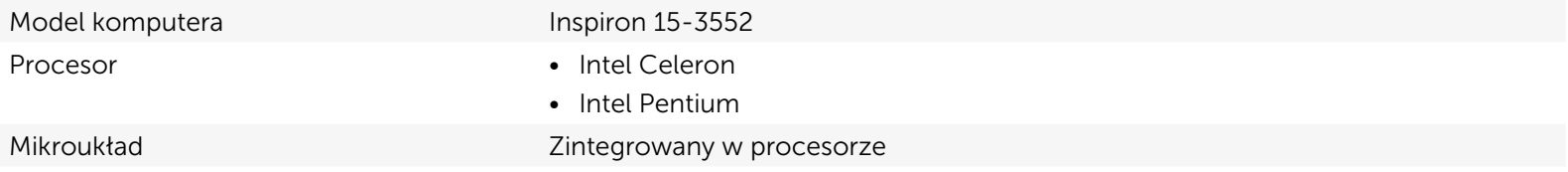

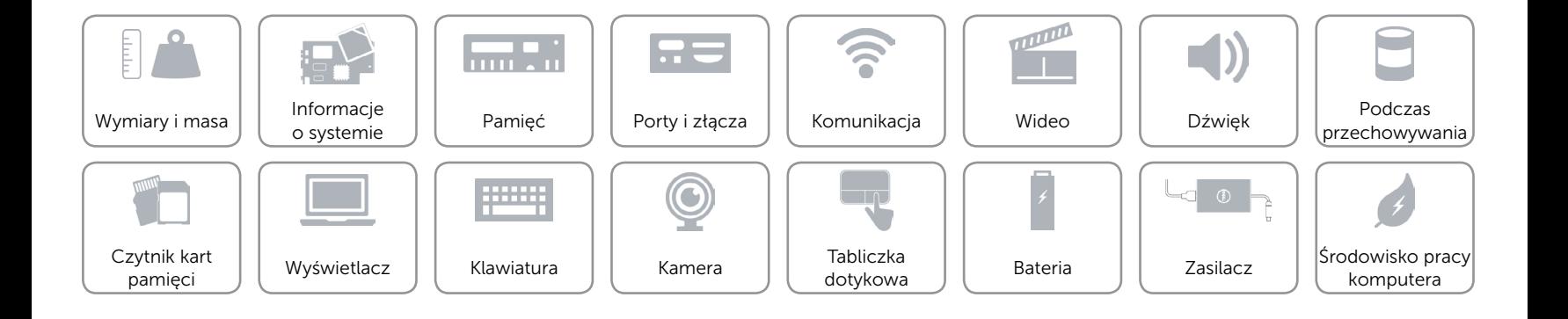

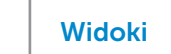

### <span id="page-8-0"></span>Pamięć

 $\rightarrow$ 

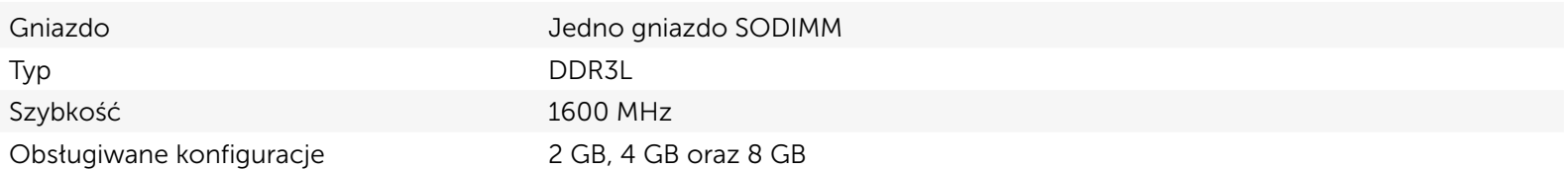

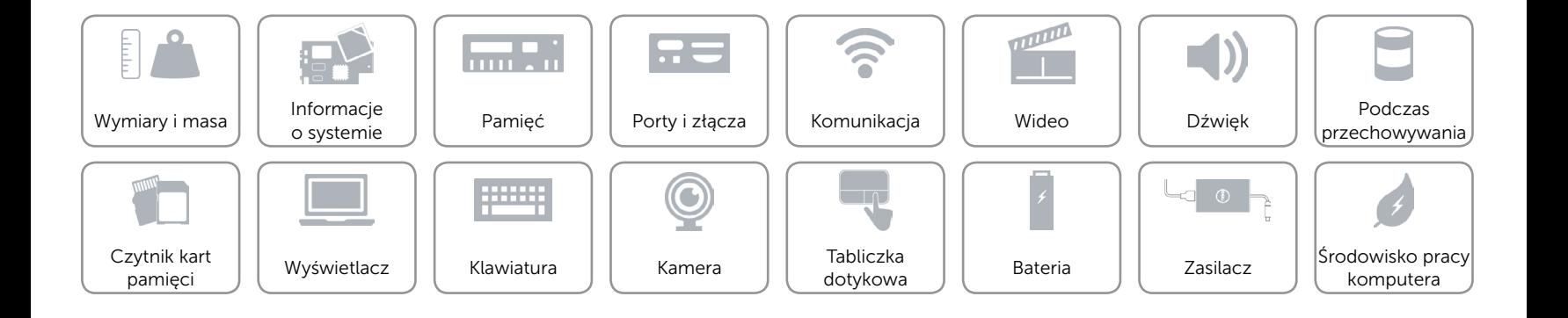

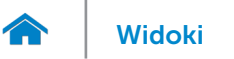

### <span id="page-9-0"></span>Porty i złącza

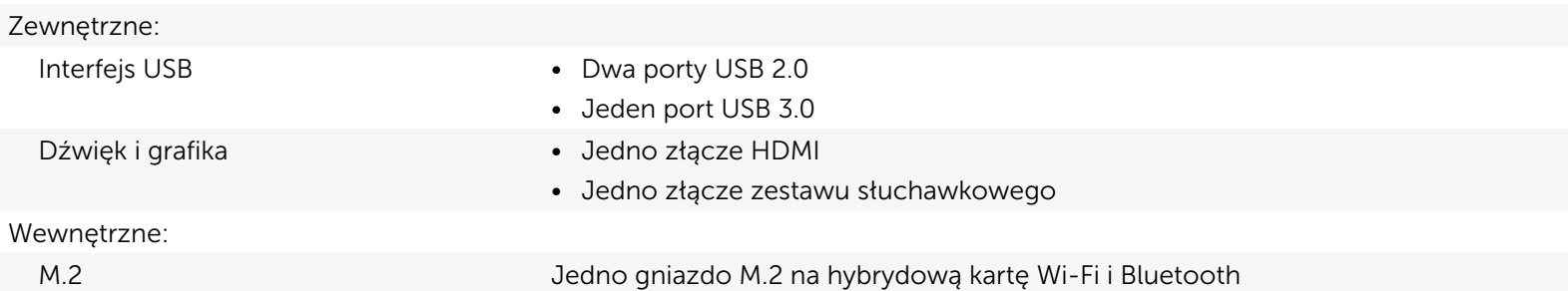

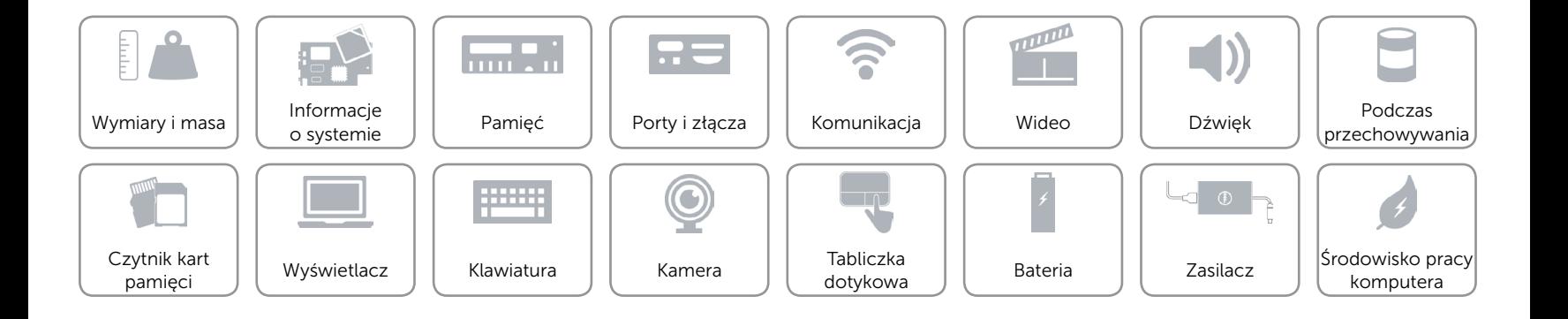

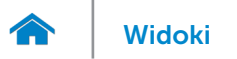

### <span id="page-10-0"></span>Komunikacja

Komunikacja bezprzewodowa • Wi-Fi 802.11ac

- 
- • Wi-Fi 802.11b/g/n
- Bluetooth 4.0
- • Intel WiDi

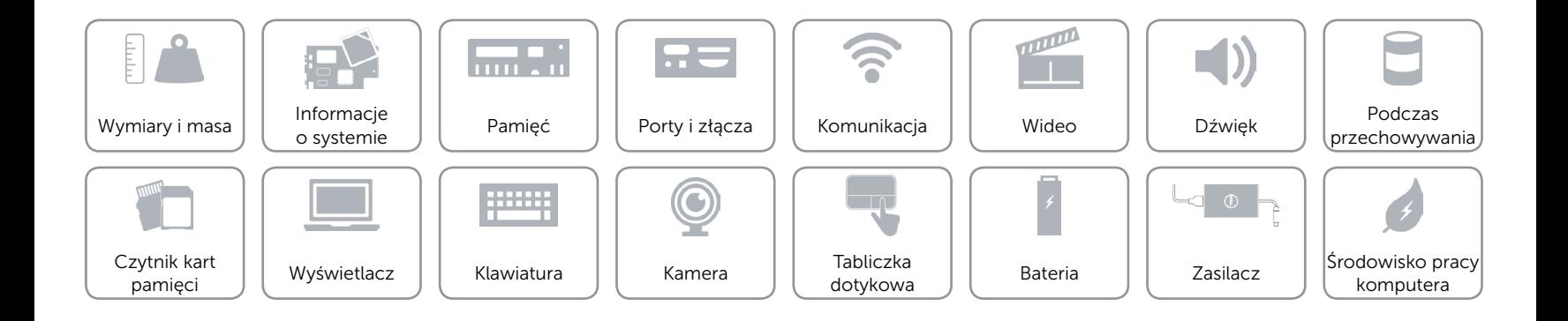

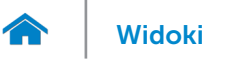

### <span id="page-11-0"></span>Wideo

Kontroler **Intel HD Graphics** Pamięć Współużytkowana pamięć systemowa

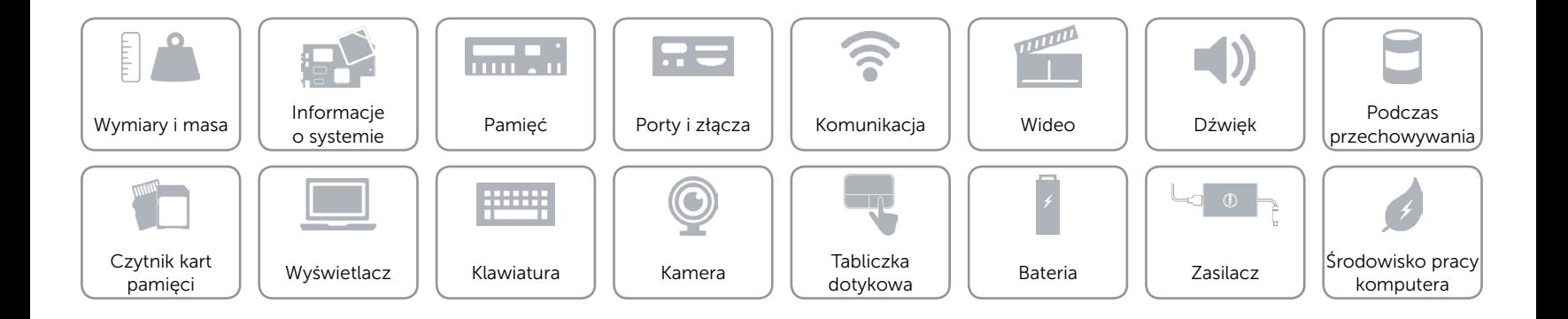

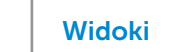

### <span id="page-12-0"></span>Dźwięk

œ

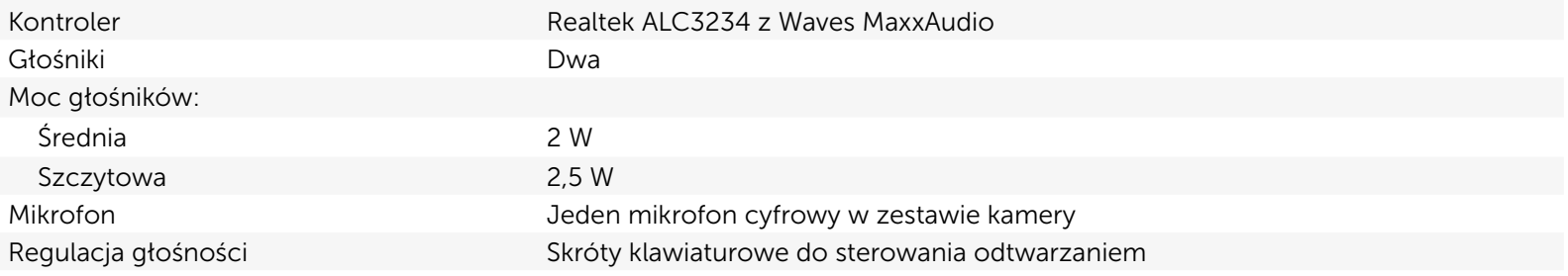

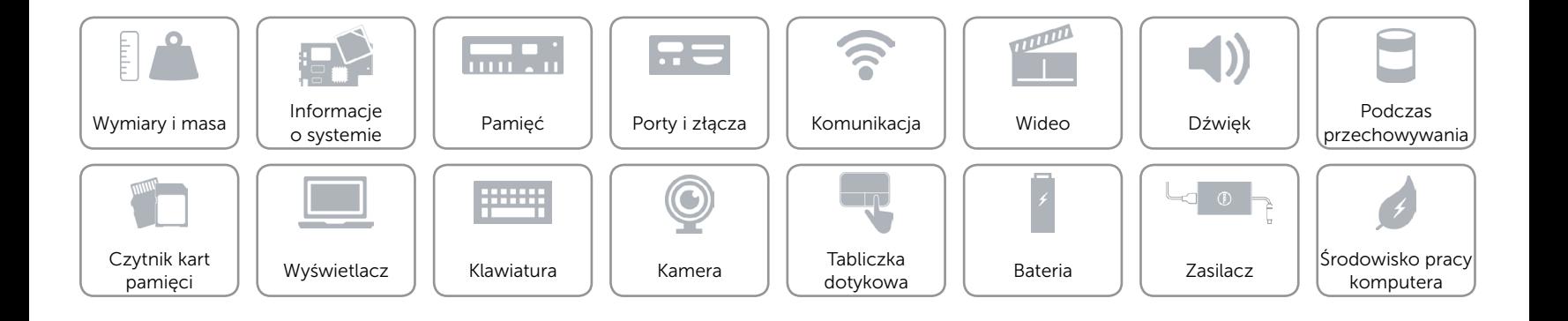

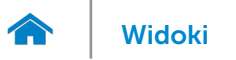

### <span id="page-13-0"></span>Podczas przechowywania

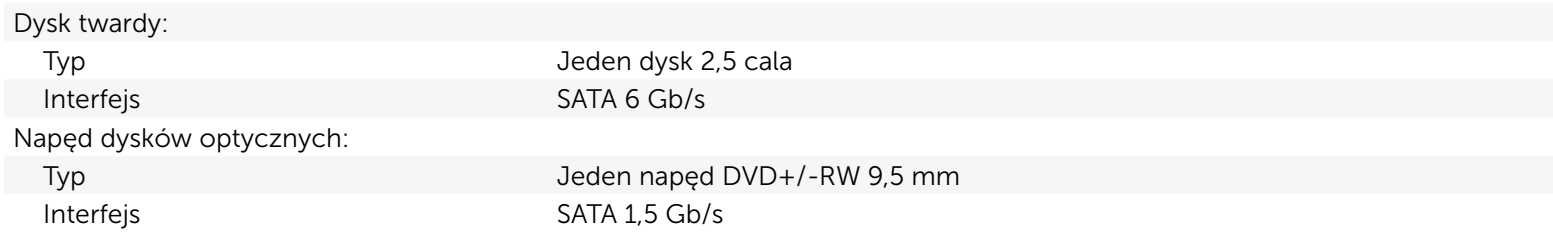

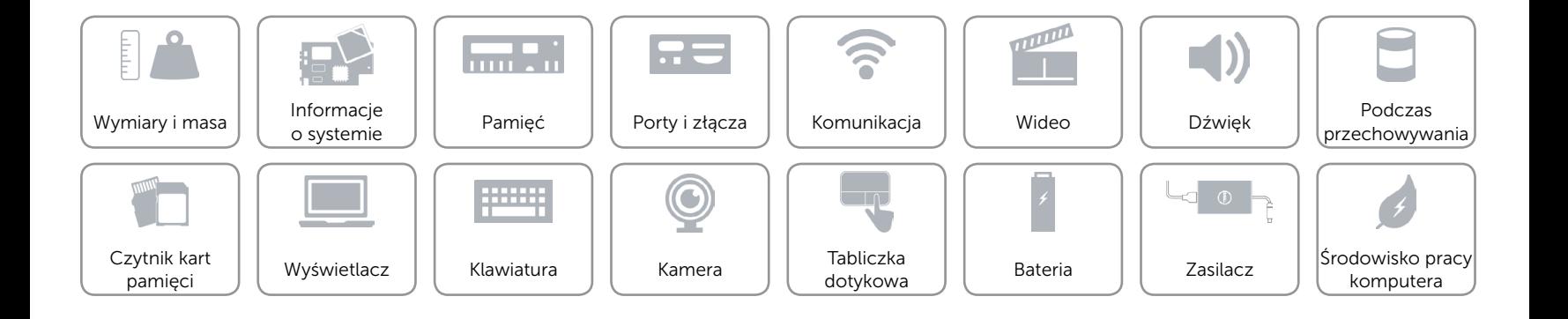

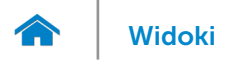

### <span id="page-14-0"></span>Czytnik kart pamięci

Typ Jedno gniazdo kart SD

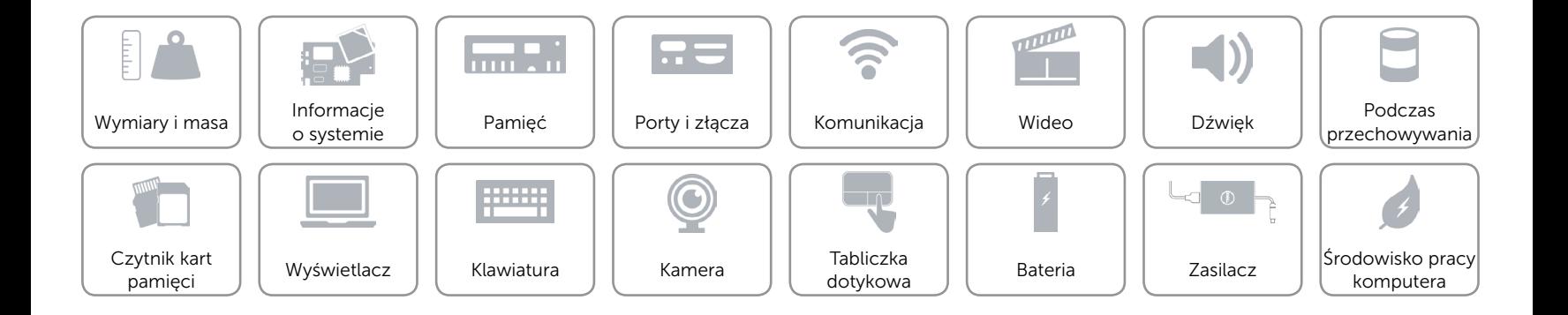

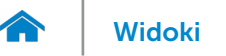

### <span id="page-15-0"></span>Wyświetlacz

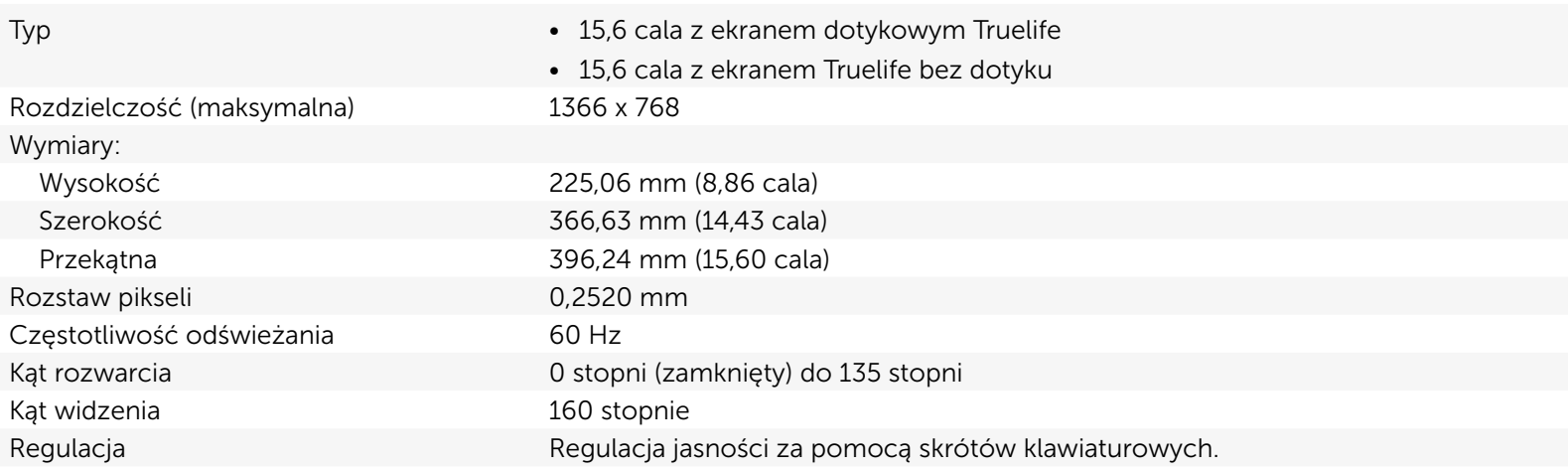

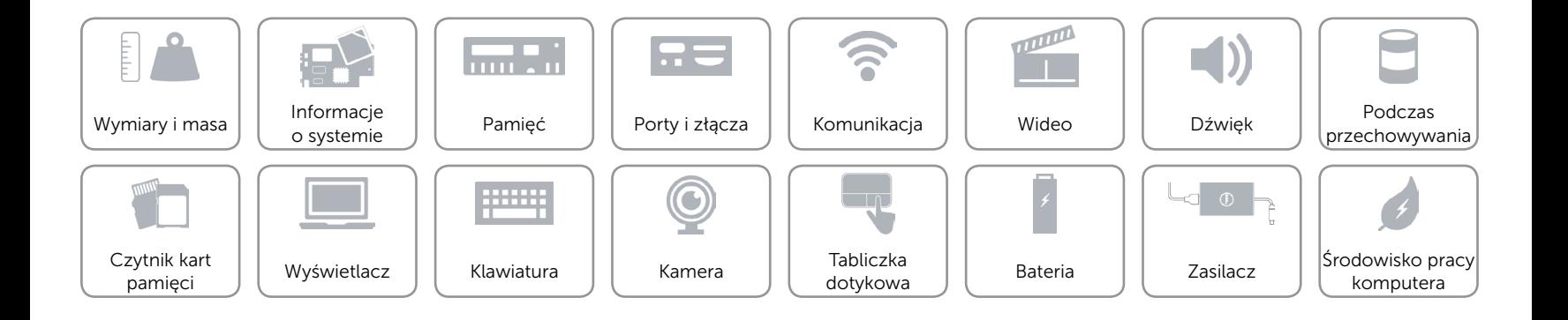

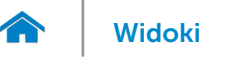

### <span id="page-16-0"></span>Klawiatura

Typ **Klawiatura** typu chiclet

Skróty klawiaturowe **Niektóre klawisze są oznaczone dwoma symbolami**. Za pomocą tych klawiszy można wprowadzać dodatkowe znaki lub wykonywać specjalne funkcje. Aby wprowadzić znak alternatywny, naciśnij klawisz Shift i klawisz znaku. Aby wykonać funkcję specjalną klawisza, naciśnij klawisz Fn i klawisz odpowiedniej funkcji. UWAGA: Działanie skrótów klawiaturowych można zmienić, naciskając klawisze Fn+Esc albo za pomocą opcji **Function Key Behavior** (Działanie klawiszy funkcji) w programie konfiguracji systemu.

[Lista skrótów klawiaturowych](#page-17-0).

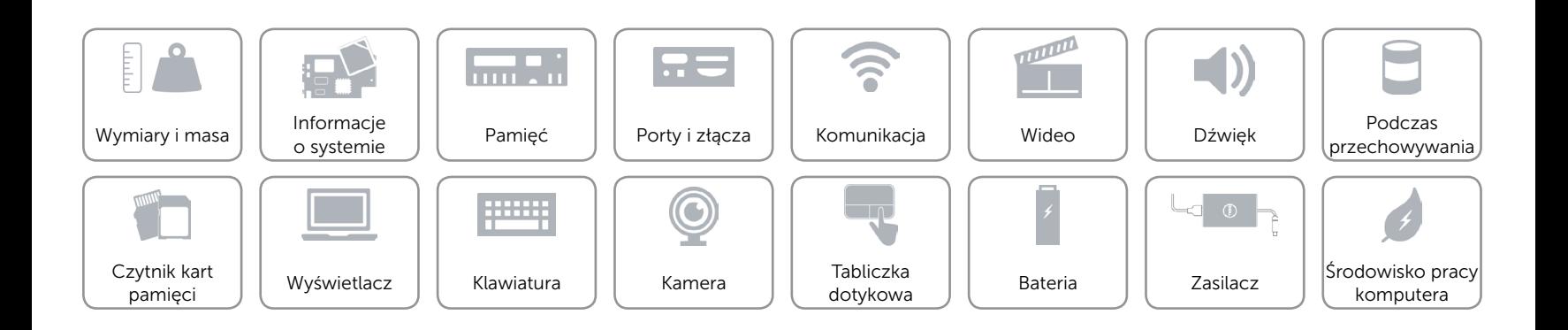

# <span id="page-17-0"></span>Skróty klawiaturowe

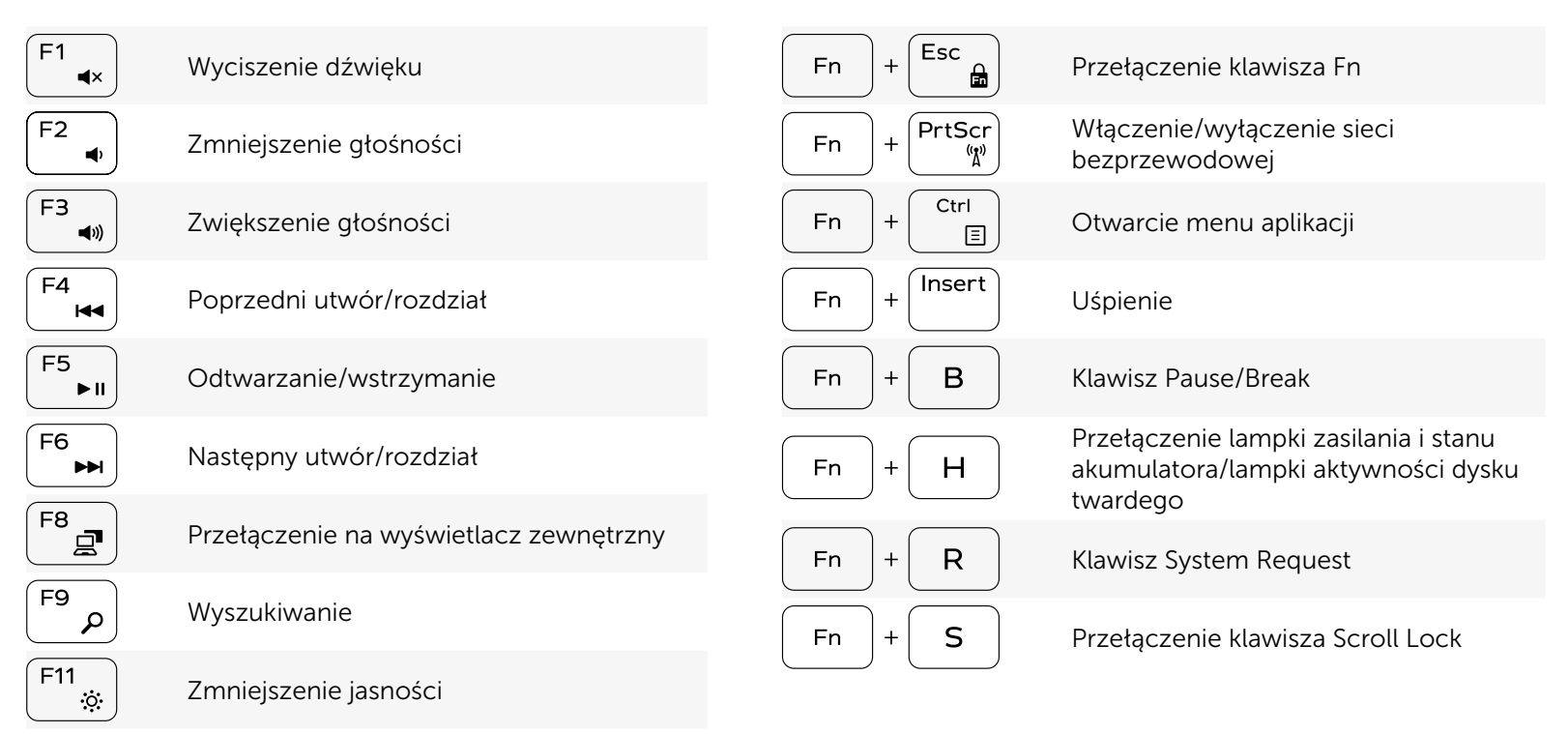

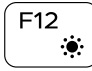

Zwiększenie jasności

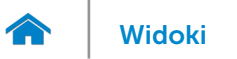

### <span id="page-18-0"></span>Kamera

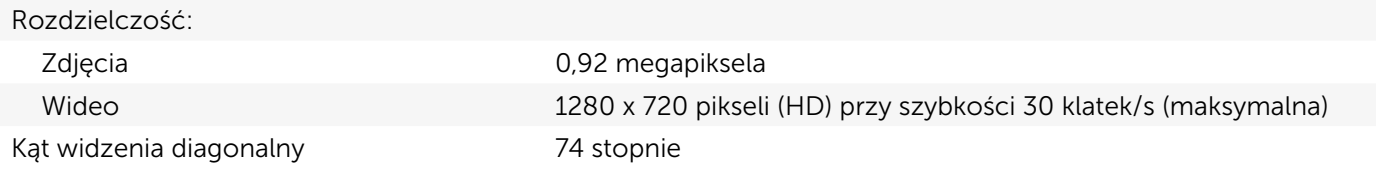

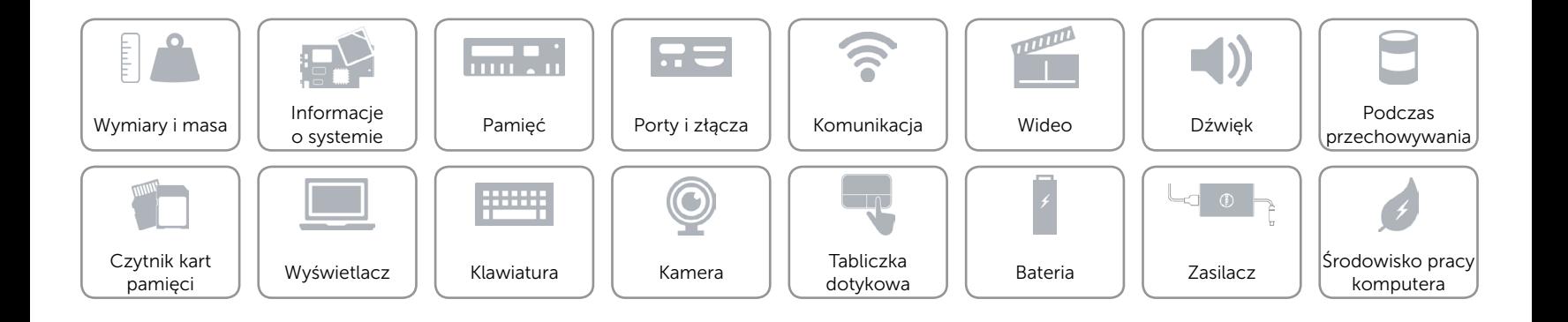

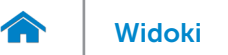

### <span id="page-19-0"></span>Tabliczka dotykowa

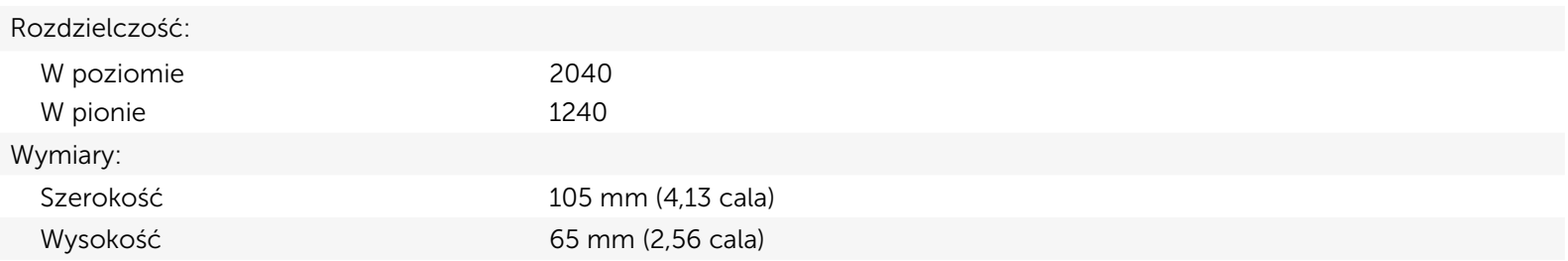

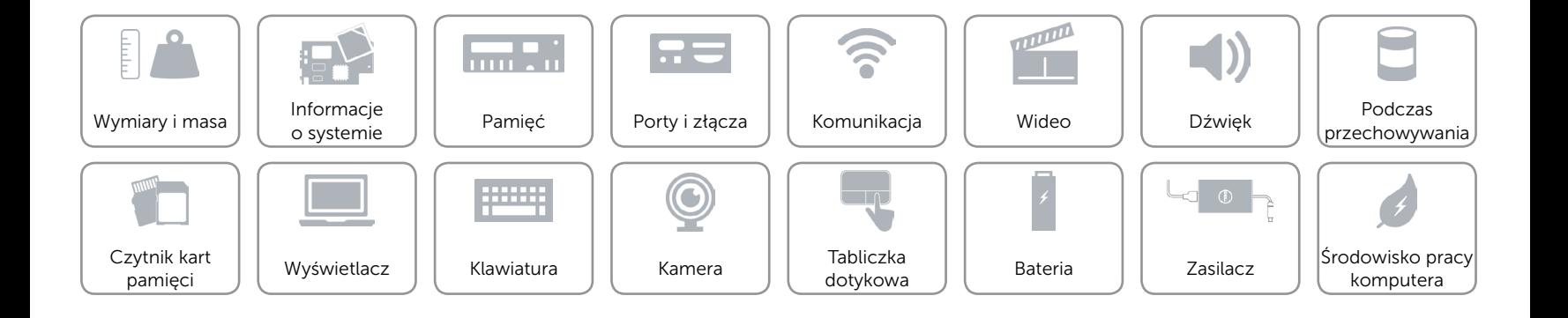

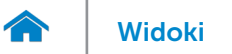

## <span id="page-20-0"></span>Bateria

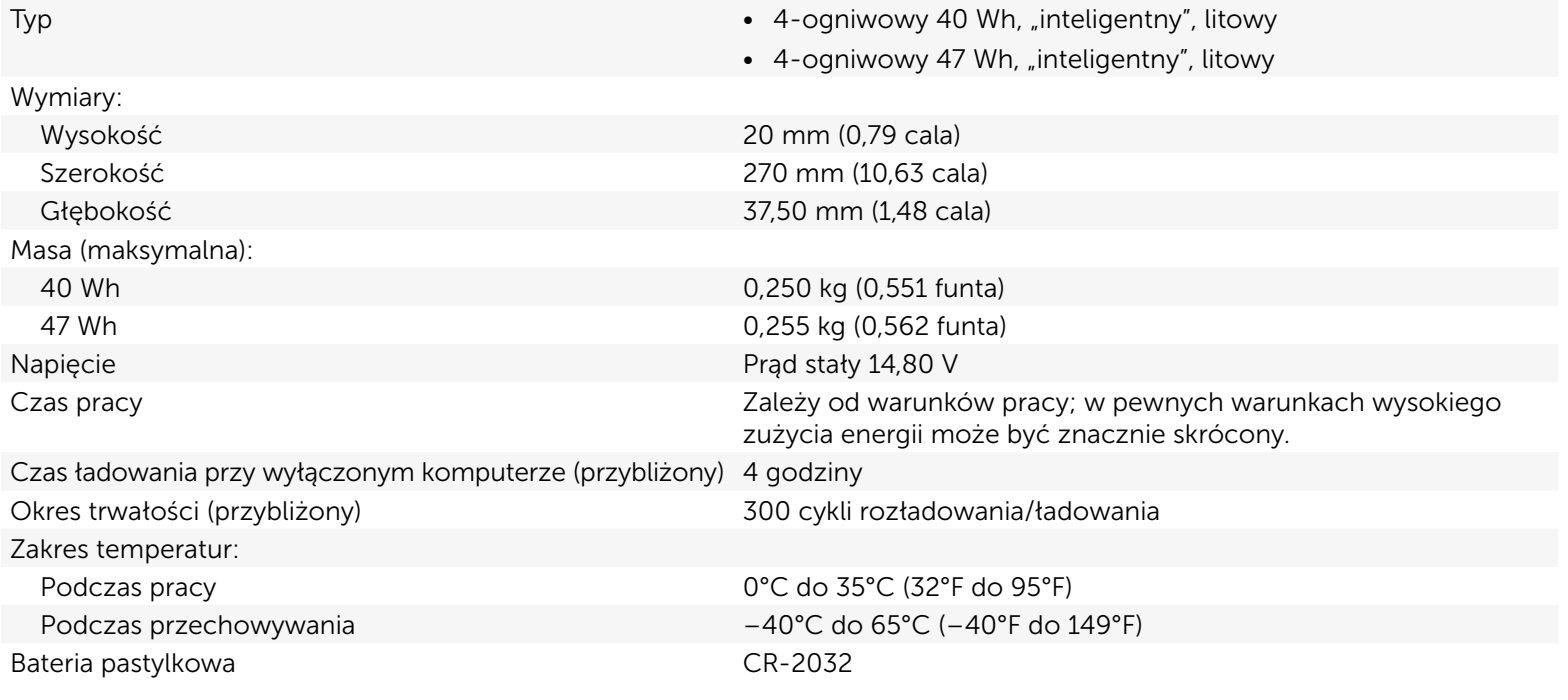

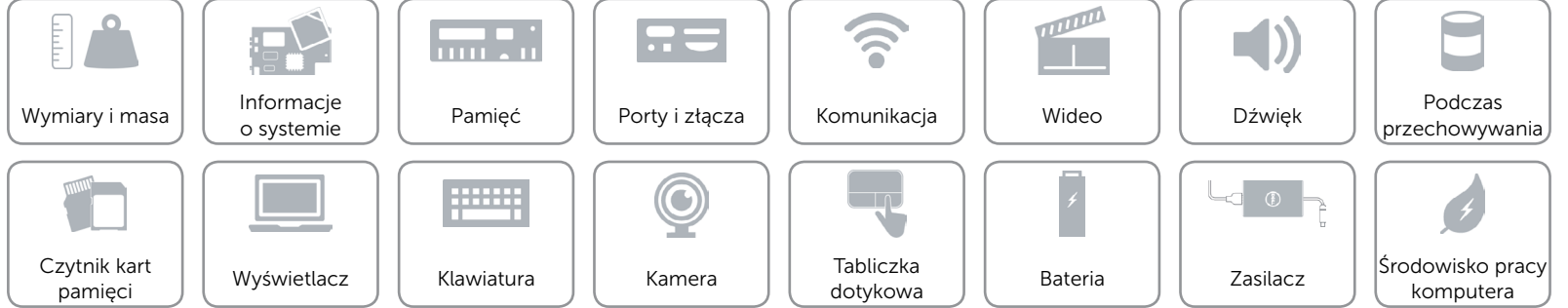

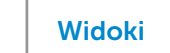

### <span id="page-21-0"></span>Zasilacz

 $\rightarrow$ 

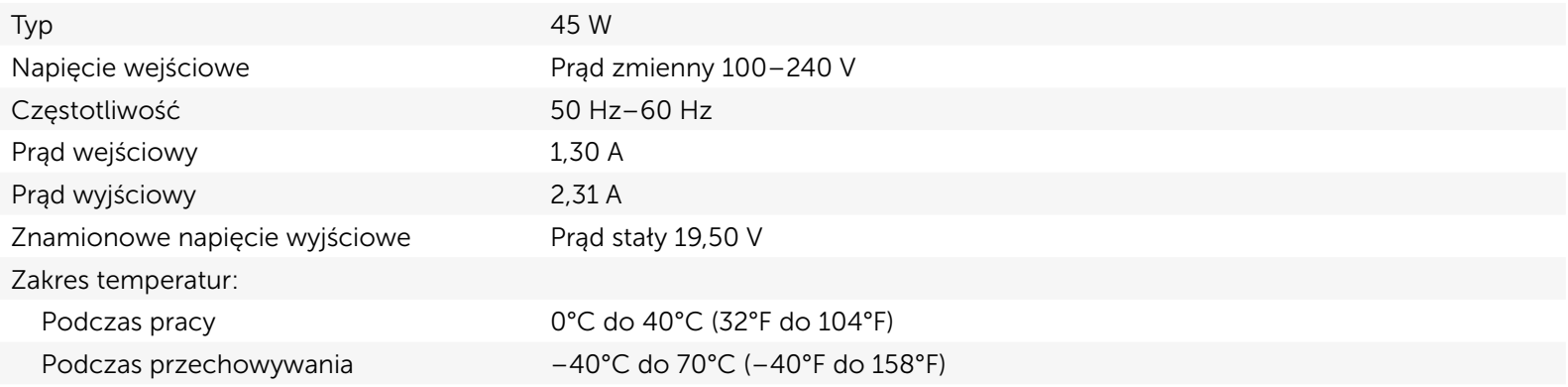

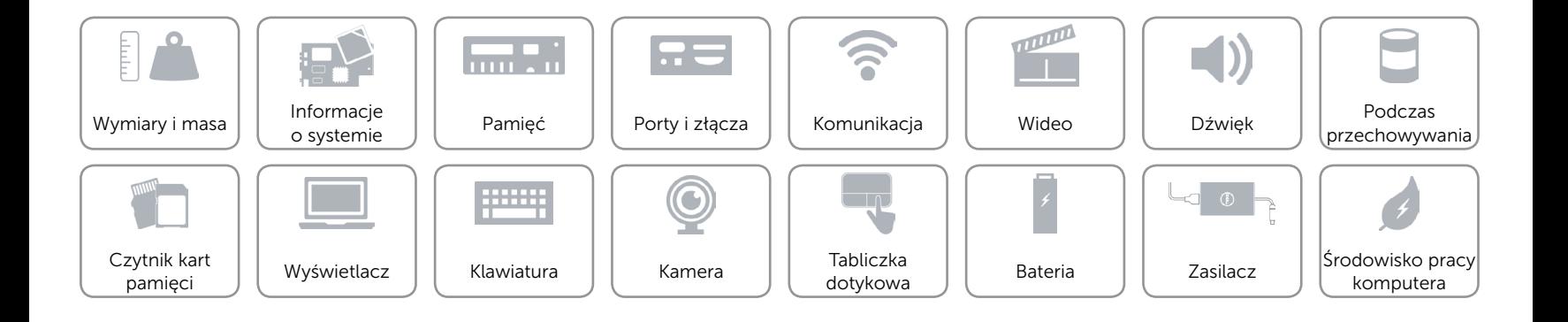

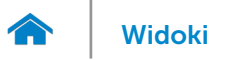

### <span id="page-22-0"></span>Środowisko pracy komputera

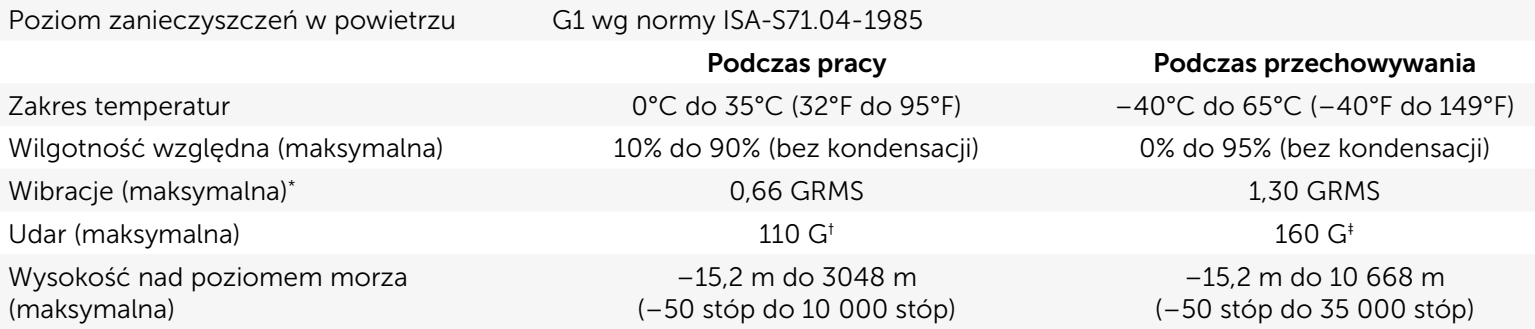

\* Pomiar z użyciem spektrum losowych drgań, które symulują środowisko użytkownika.

† Pomiar przy impulsie półsinusoidalnym o czasie trwania 2 ms podczas pracy dysku twardego.

‡ Pomiar przy impulsie półsinusoidalnym o czasie trwania 2 ms przy zaparkowanej głowicy dysku twardego.

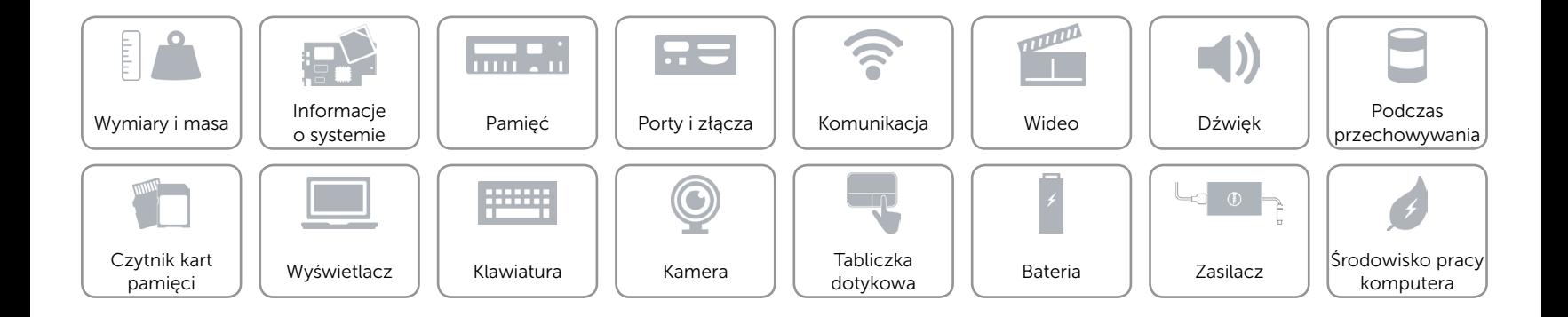